## **Copia Corpo Elettorale**

## **cfr. Duplicazione Corpo Elettorale**

Il programma permette la duplicazione del corpo elettorale di una particolare lista, vuoi generale, aggiunta regionale o europea, all'interno di un'altra lista creata proprio per accogliere la duplicazione. Le motivazioni per l'utilizzo di questo programma possono essere varie, tra queste, il caso di sovrapposizioni tra elezioni come Referendum e Amministrative. La duplicazione consente di apportare modifiche ad una lista senza intaccare il corpo elettorale delle liste predefinite che rimarrà valido dopo le elezioni.

Prima di procedere con la duplicazione è necessario creare la lista che accoglierà il corpo elettorale duplicato, per fare ciò è possibile utilizzare il programma [Tipo Lista Elettorale,](https://wiki.nuvolaitalsoft.it/doku.php?id=progressivi:tipo_liste_elettorale) nel quale creare, per esempio, una lista per un referendum.

Una volta creata ritornare nel presente programma, selezionare la lista che si intende duplicare e selezionare la lista contenitore, di seguito cliccare su **Conferma** a destra della videata.

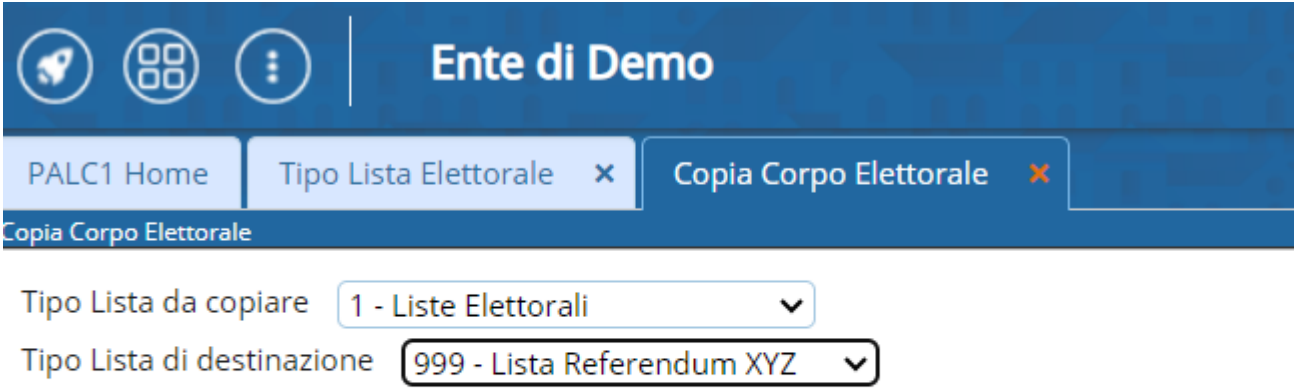

Viene chiesto di riconfermare la scelta di duplicare ed al termine avrete questo messaggio

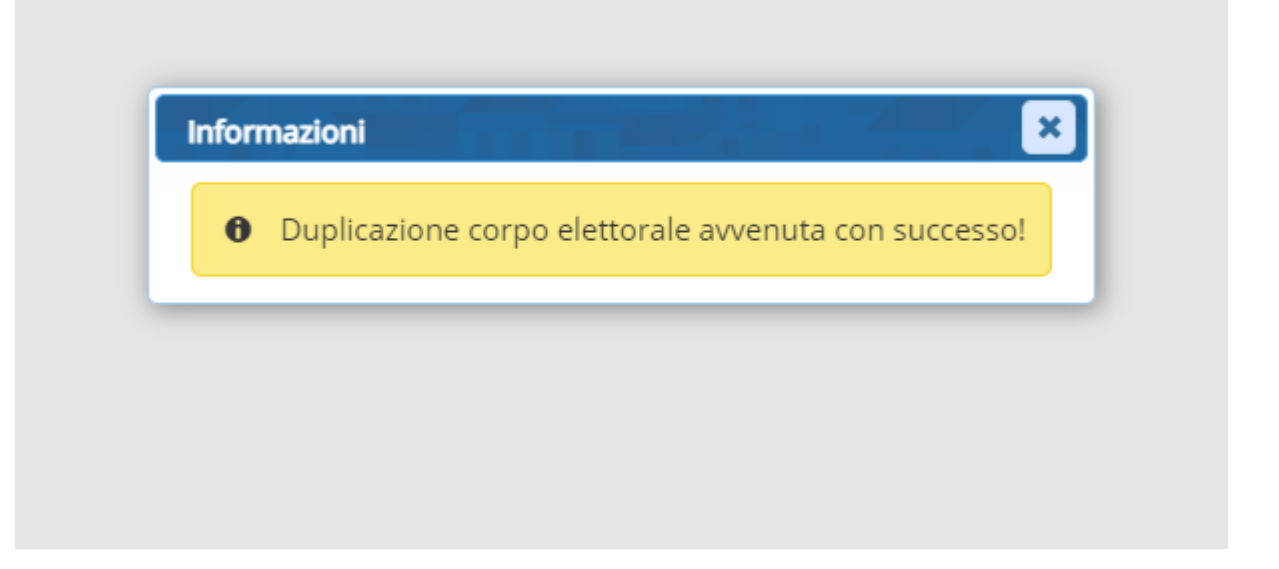

From: <https://wiki.nuvolaitalsoft.it/> - **wiki**

Permanent link: **[https://wiki.nuvolaitalsoft.it/doku.php?id=guide:demografici:copia\\_corpo\\_elettorale](https://wiki.nuvolaitalsoft.it/doku.php?id=guide:demografici:copia_corpo_elettorale)**

Last update: **2023/10/14 20:07**

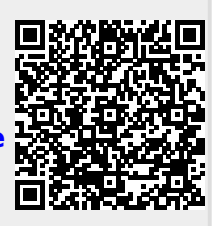